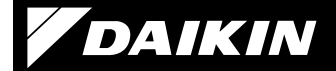

### 4P359542-4V

Adaptor de conectare la reţea LAN wireless <BRP069A81>

## Manual de instalare

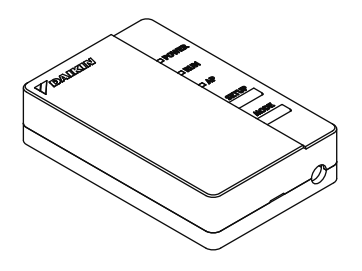

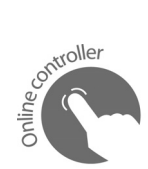

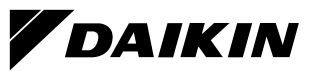

### Adaptor de conectare la retea LAN wireless <BRP069A81>

## Manual de instalare

Pagina de pornire: http://www.onlinecontroller.daikineurope.com

 $\blacklozenge$  Pentru detalii despre specificații, instrucțiuni de instalare, metode de setare, întrebări frecvente, copia declarației de conformitate originale şi cea mai recentă versiune a acestui manual, consultati pagina de pornire de mai sus.

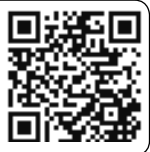

 Prin prezenta, Daikin Industries Czech Republic s.r.o. declar<sup>ă</sup> <sup>c</sup>ă tipul de echipament radio BRP069A41 este în conformitate cu Directiva 2014/53/UE.

## Accesorii

Verificati dacă în pachet sunt incluse următoarele accesorii.

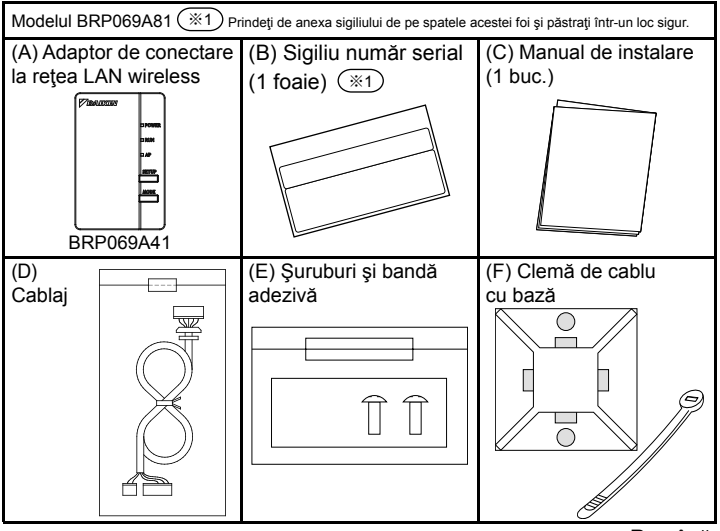

# Măsuri de siguranță

 $\triangle$  În continuare sunt descrise întelesurile simbolurilor grafice utilizate în această documentație.

### Înmânati acest manual clientului după finalizarea instalării.

◆ Pentru a efectua proba de functionare a aparatului de aer conditionat, urmati instructiunile din manualul de instalare pentru aparatul de aer conditionat.

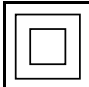

Protectia aparatelor electrice marcate cu acest simbol este asigurată prin izolaţia dublă şi nu necesită o conexiune de protecție la masă (împământare).

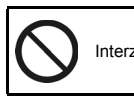

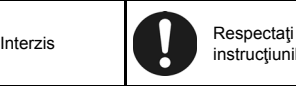

instructiunile

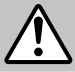

Avertizare Situații care poate duce la deces sau rănire gravă.

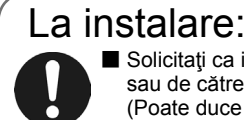

■ Solicitați ca instalarea să fie făcută de către distribuitor sau de către un tehnician.

(Poate duce la electrocutare sau incendiu.)

Utilizați întotdeauna accesoriile și piesele specificate pentru instalare. Urmați întocmai instrucțiunile din acest manual de instalare.

(Poate duce la căderea unității, electrocutare sau incendiu.)

Lucrarea electrică se va efectua conform manualului de instalare și reglementărilor sau normelor naționale de procedură.

■ Întrerupeti întotdeauna alimentarea electrică la instalare. (Atingerea pieselor electrice poate duce la electrocutare.) Întrerupătorul general al instalației este pe unitatea exterioară. Decuplaţi întrerupătorul general pentru a opri alimentarea electrică.

# Măsuri de siguranță

Avertizare Situații care poate duce la deces sau rănire gravă.

### În timpul utilizării: ■ Nu dezasamblați, nu modificați și nu reparați. (Poate duce la incendiu, sau electrocutare sau rănire.) ■ Nu atingeti produsul cu mâinile ude. (Poate duce la electrocutare sau incendiu.) ■ Nu lăsați apa să pătrundă în produs și nu îl utilizați în timpul îmbăierii sau a altor activități similare pentru care utilizati apa. (Poate duce la electrocutare sau incendiu.) ■ Nu utilizati produsul în apropierea echipamentelor medicale sau a persoanelor care utilizează stimulatoare cardiace sau defibrilatoare. Acest produs poate crea interferență electromagnetică care poate pune viata în pericol. ■ Nu utilizați acest produs lângă echipamente cu comandă automată, cum ar fi uşile automate sau alarmele de incendiu. (Poate duce la accidente din cauza comportamentului eronat al echipamentului.) Deconectati imediat stecherul aparatului de aer condiționat dacă apar sunete sau mirosuri neobișnuite, dacă se supraîncălzeşte sau dacă emană fum. (Poate duce la incendiu sau defectiune.) ◆ Rugați distribuitorul să facă o verificare. ■ Deconectați ștecherul aparatului de aer condiționat dacă produsul a fost scăpat sau dacă carcasa este deteriorată. (Poate duce la incendiu sau electrocutare) ◆ Rugati distribuitorul să facă o verificare.

# Măsuri de siguranță

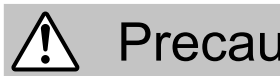

Precauție Situații care poate duce la deteriorare sau vătămare.

## La instalare:

Nu instalati în locuri în care pot apărea scăpări de gaze inflamabile. (Poate duce la incendiu.)

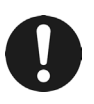

■ Tineți de conector atunci când deconectați cablul de conectare. (În caz contrar, există riscul unui incendiu sau electrocutării.)

## În timpul utilizării:

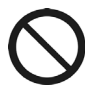

■ Nu utilizati în locuri în care au acces copii de vârstă fragedă. (Poate duce la rănire.)

■ Nu utilizați acest produs lângă un cuptor cu microunde. (Poate afecta comunicatiile prin reteaua LAN wireless.)

# Cerințe privind dezafectarea

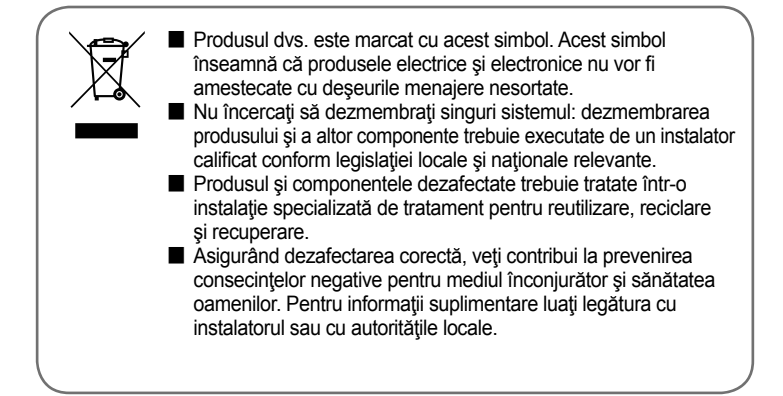

## Componente principale

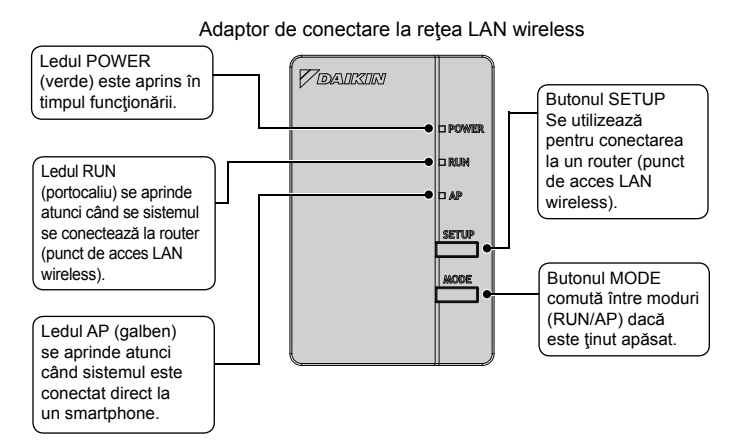

# Componente principale

### **Parametri de bază:**

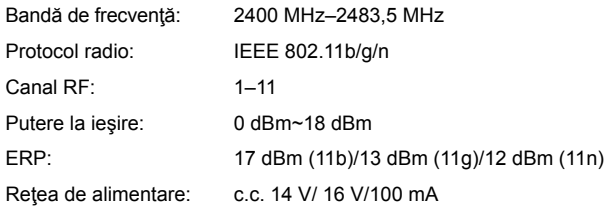

Canal RF: Canal radiofrecventă ERP: Putere efectivă radiată

### **FBA\*A, FDXM\*F, FNA\*A, FDA\*A**

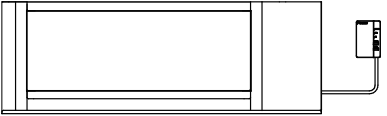

### **FAA\*A**

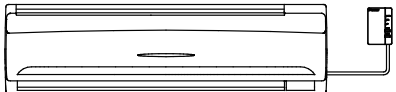

### **FHA\*A, FUA\*A**

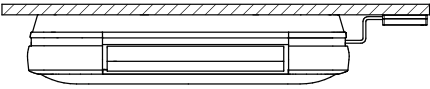

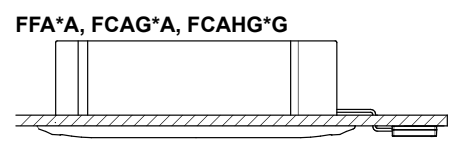

Unitatea interioară poate să difere faţă de cea din ilustraţie

### **FVA\*A, AVA\*A**

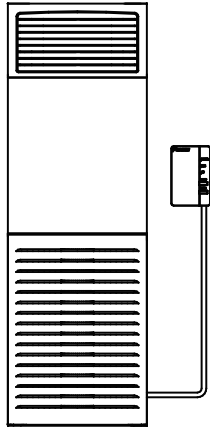

Română 6

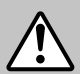

## **Avertizare**

Întrerupeţi întotdeauna alimentarea electrică la instalare. (Atingerea pieselor electrice poate duce la electrocutare.) Întrerupătorul general al instalatiei este la unitatea exterioară.

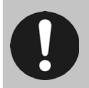

Conectați ÎNTOTDEAUNA o telecomandă wireless sau prin fir (de exemplu, BRC1E, BRC1H, BRC7), altfel controlerul online NU va funcționa.

## 1 Alegerea amplasamentului pentru instalare

- Adaptorul WLAN se va amplasa în locuri în care:
- adaptorul nu se află sub lumina directă a soarelui,
- adaptorul nu se află în vecinătatea surselor de căldură sau aburi,
- nu există nicio sursă de vapori de ulei de masină (acest lucru poate scurta durata de funcționare a unității interioare),
- adaptorul se află la cel putin 1 m distanță față de televizoare și radiouri (unitatea poate să interfereze cu imaginea sau sunetul),
- distanța între unitatea interioară și adaptorul WLAN se încadrează în lungimea cablului WLAN.

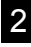

### 2 Instalarea cablajului WLAN la placa cu circuite imprimate a unității interioare

Conectați cablajul (D) al adaptorului WLAN la conectorii X35A și X50A de la placa cu circuite imprimate a unității interioare conform schemei de conexiuni a controlerului WI AN

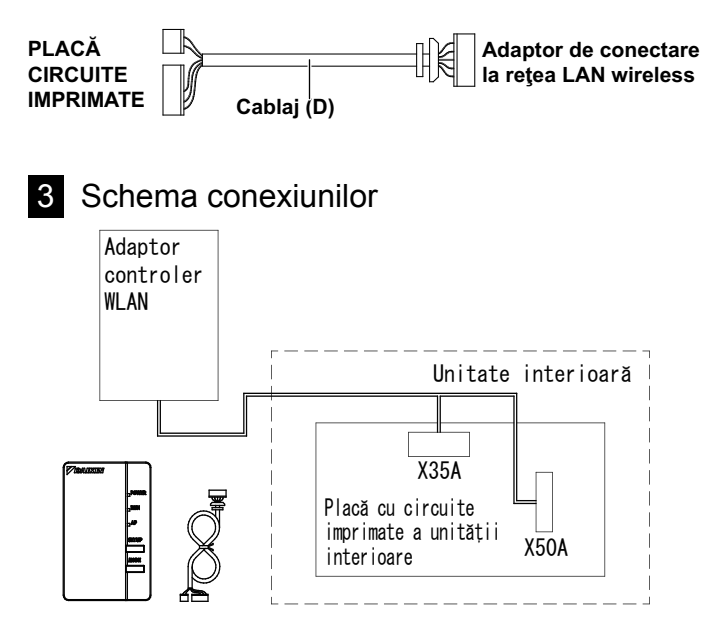

Pentru detalii suplimentare privind instalarea adaptorului WLAN la modelul dvs., vizitati http://www.onlinecontroller.daikineurope.com.

### Lucrarea de instalare

## Instalarea cablajului la adaptorul LAN wireless

## Scoateți cutia adaptorului (superioară).

Apăsaţi cu o şurubelniţă obişnuită în canelura dintre partea superioară si cea inferioară pentru a o scoate. (Aveti grijă să nu deteriorati carcasa.)

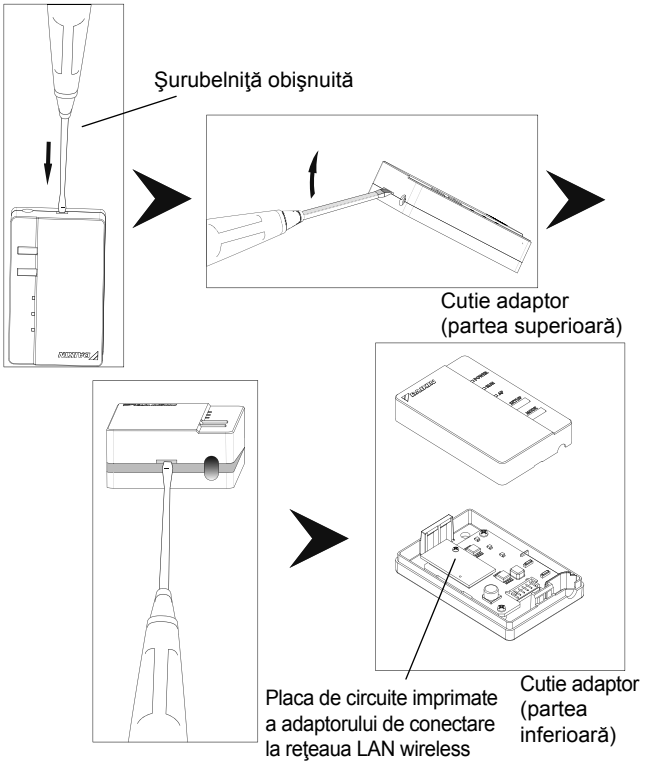

Română 9

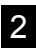

## 2 Atasati cablul de conectare la produs.

Ataşaţi conectorul cablului de conectare (alb).

- ◆ Fixati cablul de conectare în canalul din cutia adaptorului (partea inferioară).
- ◆ Fixati adaptorul WLAN cu suruburi pe perete înainte de a ataşa cutia superioară a adaptorului WLAN.

Cuplati conectorul la aceeași culoare.

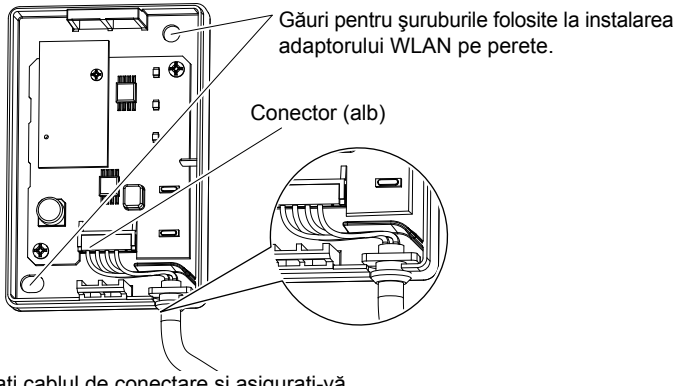

Fixați cablul de conectare și asigurați-vă că nu se exercită forţe externe.

Pentru detalii suplimentare privind instalarea adaptorului WLAN pe perete, vizitaţi http://www.onlinecontroller.daikineurope.com.

Lucrarea de instalare

 $\Omega$ 

## 3 Readuceţi cutia adaptorului la starea iniţială.

Fixaţi prin presare partea de sus a cutiei superioare în clema din partea de sus a carcasei inferioare şi apăsați pentru închide cutia.

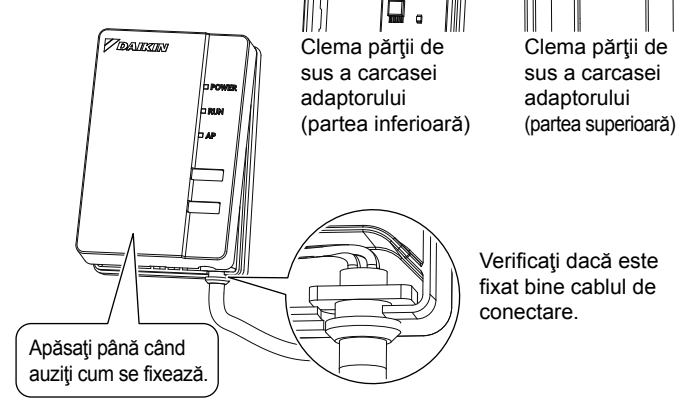

# Instalarea Lucrarea de

## 4 Verificarea funcţionării

Porniți alimentarea și verificați dacă este aprins indicatorul luminos [POWER] al produsului.

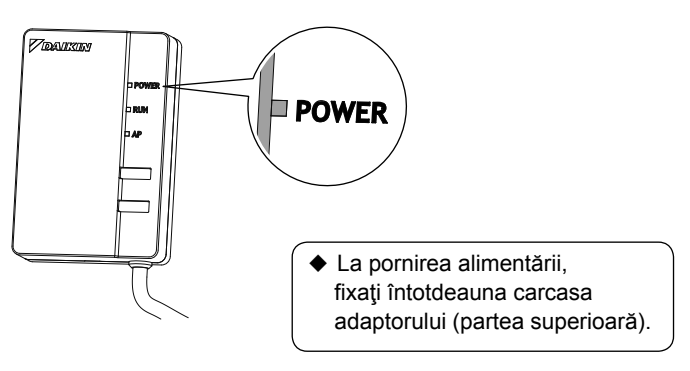

# **Configurare**

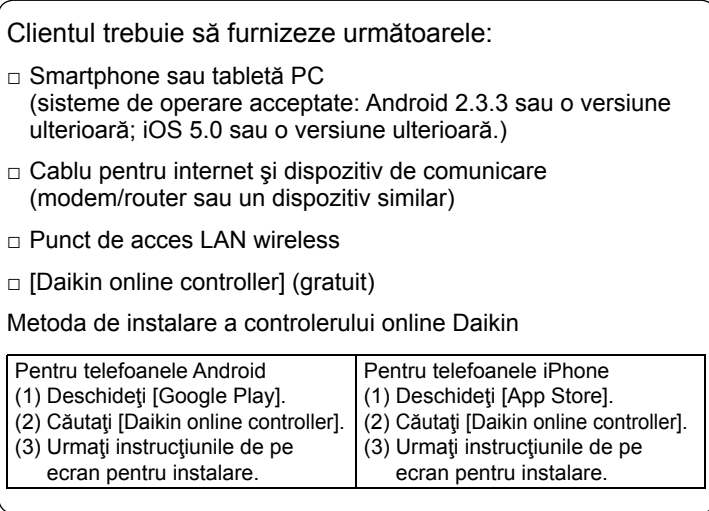

**Consultați** 

**http://www.onlinecontroller.daikineurope.com**

pentru instrucţiuni detaliate privind instalarea.

# **Depanarea**

Tabelul următor vă oferă descrieri sumare privind modul de tratare a problemelor sau incertitudinilor atunci când instalaţi produsul sau efectuați setările de conectare.

Consultați secțiunea Întrebări frecvente din pagina de pornire pentru detalii suplimentare.

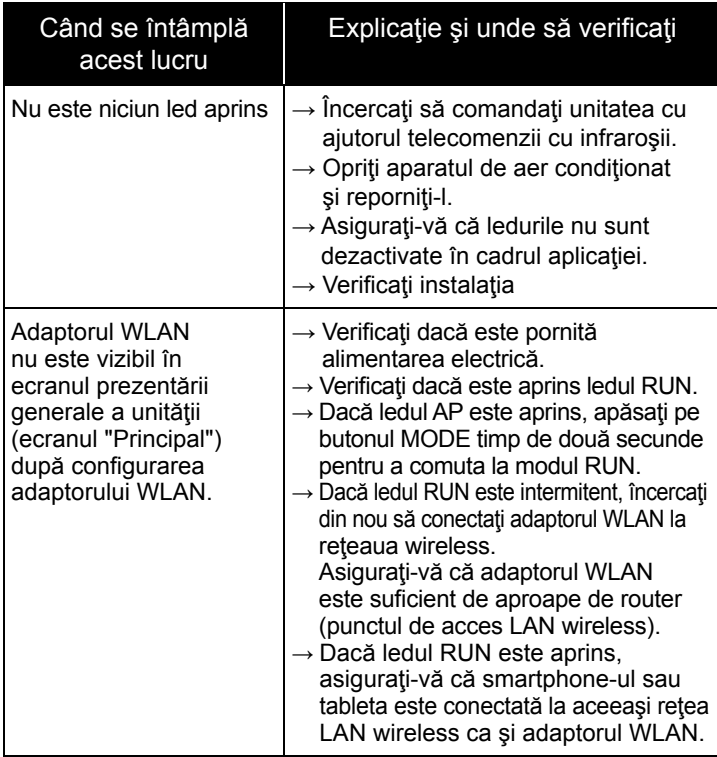

# Depanarea

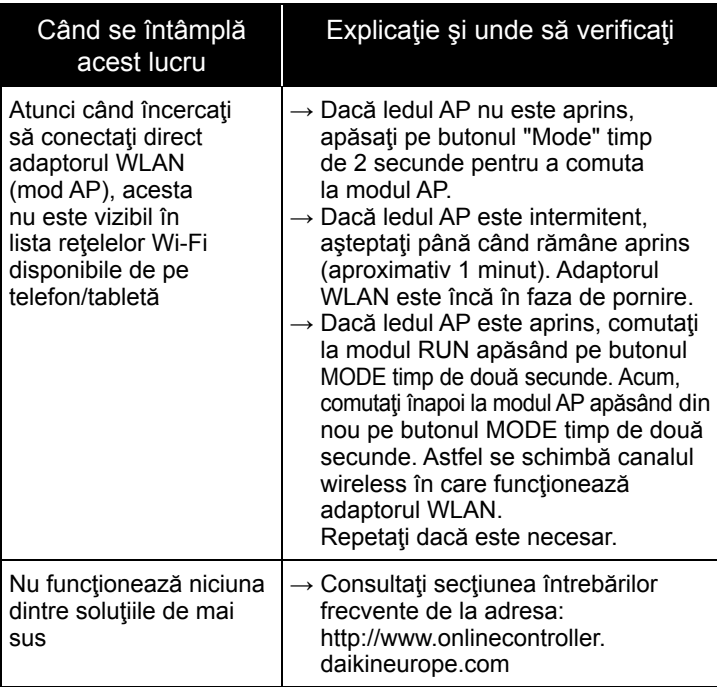

### **DAIKIN INDUSTRIES CZECH REPUBLIC S.r.o.**

U Nové Hospody 1/1155, 301 00 Plzeň Skvrňany, Czech Republic

### **DAIKIN EUROPE N.V.**

 $C \in$ 

Zandvoordestraat 300, B-8400 Oostende, Belgium

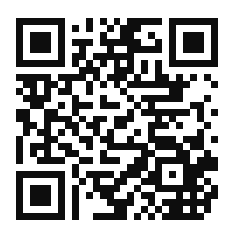

4P359542-4V 2018 04